# Dell Vostro 2420/2520 Setup And Features Information

### O výstrahách

VÝSTRAHA: VAROVANIE ozna**č**uje možné poškodenie majetku, poranenie osôb alebo smr**ť**.

# Vostro 2420 – Front And Back View

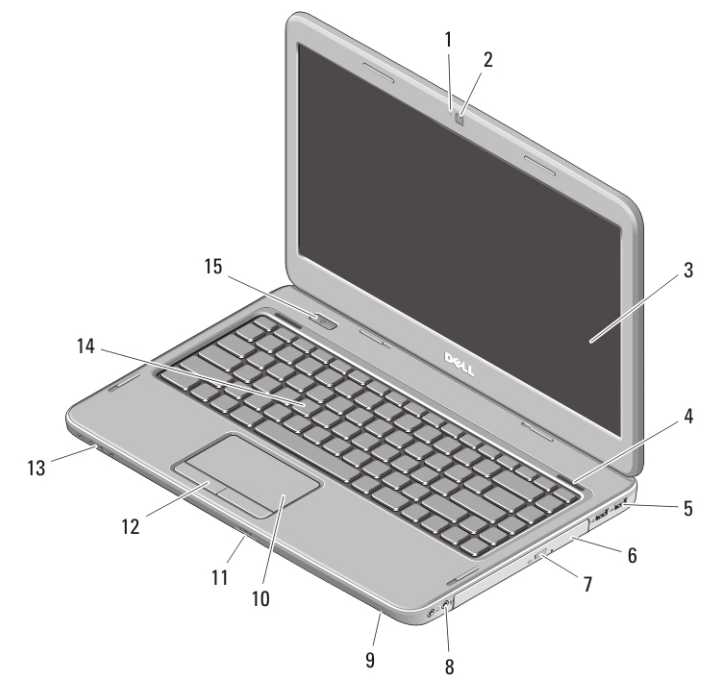

### Figure 1. Front View

- 1. camera status light
- 2. camera
- 3. display
- 4. speakers (2)
- 5. USB 2.0 connectors (2)
- 6. optical drive
- 7. optical drive eject button
- 8. audio connectors
- 9. microphone
- 10. touchpad
- 11. memory card reader
- 12. touchpad buttons (2)
- 13. device status lights
- 14. keyboard
- 15. power button

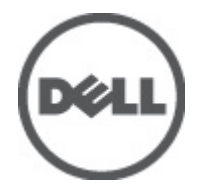

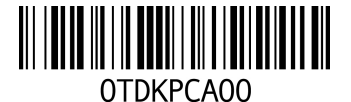

Regula**č**ný model: P22G,P18F Regula**č**ný typ: P22G004, P18F004 2012 - 02

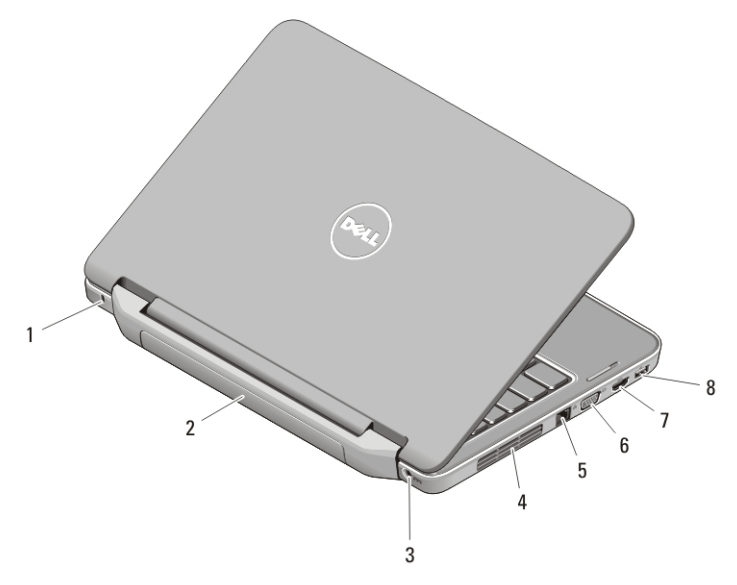

### Figure 2. Back View

- 1. security cable slot
- 2. battery
- 3. power connector
- 4. cooling vents
- 5. network connector
- 6. VGA connector
- 7. HDMI connector
- 8. USB 2.0 connector
- WARNING: Vetracie prieduchy nezakrývajte, nevkladajte do nich žiadne predmety a dbajte na to, aby sa v nich neusádzal prach. Ke**ď** je váš po**č**íta**č** Dell v prevádzke, neukladajte ho do prostredia s nedostato**č**ným prúdením vzduchu, ako napr. do uzavretej aktovky. Obmedzenie prúdenia vzduchu môže poškodi**ť** po**č**íta**č** alebo spôsobi**ť**  požiar. Ke**ď** sa po**č**íta**č** zahreje, zapne sa ventilátor. Hluk ventilátora je normálny jav a neindikuje žiaden problém s ventilátorom alebo po**č**íta**č**om.

# Vostro 2520 – Front And Back View

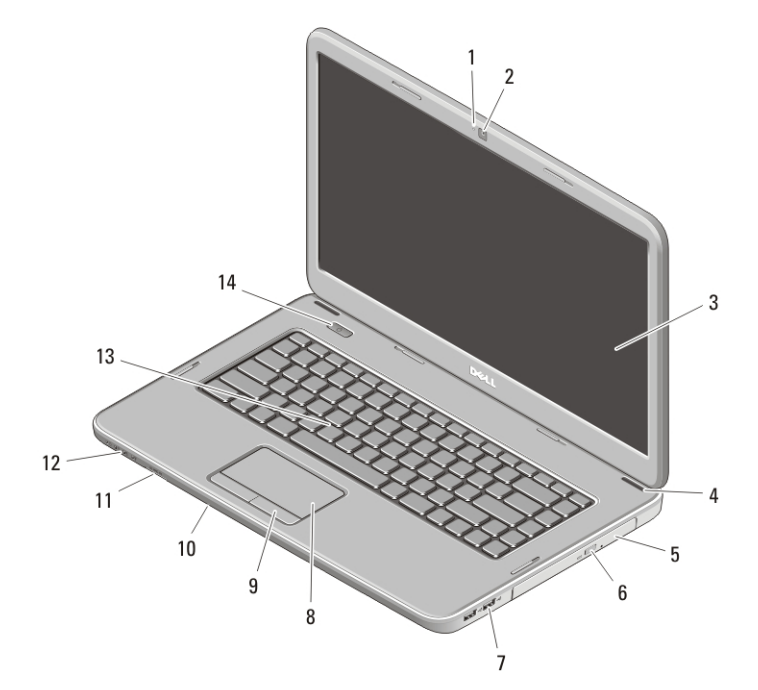

#### Figure 3. Front View

- 1. camera status light
- 2. camera
- 3. display
- 4. speakers (2)
- 5. optical drive
- 6. optical drive eject button
- 7. USB 2.0 connectors (2)
- 8. touchpad
- 9. touchpad buttons (2)
- 10. microphone
- 11. memory card reader
- 12. device status lights
- 13. keyboard
- 14. power button

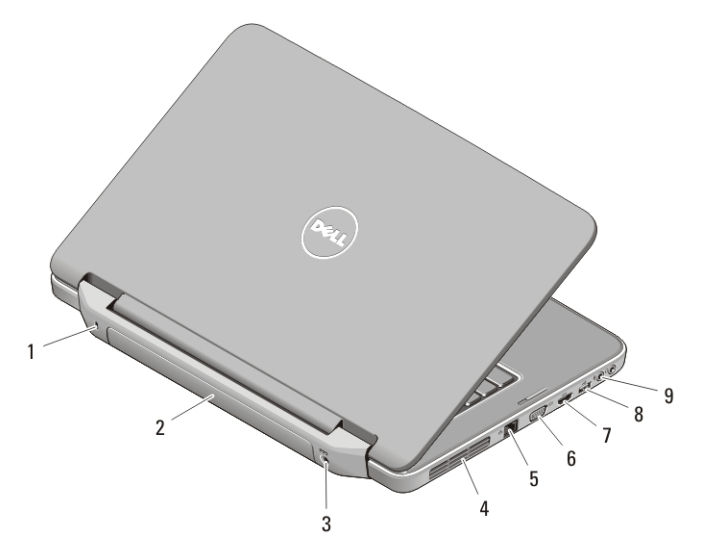

#### Figure 4. Back View

- 1. security cable slot
- 2. battery
- 3. power connector
- 4. cooling vents
- 5. network connector
- 6. VGA connector
- 7. HDMI connector
- 8. USB 2.0 connector
- 9. audio connectors
- WARNING: Vetracie prieduchy nezakrývajte, nevkladajte do nich žiadne predmety a dbajte na to, aby sa v nich neusádzal prach. Ke**ď** je váš po**č**íta**č** Dell v prevádzke, neukladajte ho do prostredia s nedostato**č**ným prúdením vzduchu, ako napr. do uzavretej aktovky. Obmedzenie prúdenia vzduchu môže poškodi**ť** po**č**íta**č** alebo spôsobi**ť**  požiar. Ke**ď** sa po**č**íta**č** zahreje, zapne sa ventilátor. Hluk ventilátora je normálny jav a neindikuje žiaden problém s ventilátorom alebo po**č**íta**č**om.

### Quick Setup

WARNING: Skôr ako za**č**nete ktorýmko**ľ**vek postupom v tejto **č**asti, pre**č**ítajte si bezpe**č**nostné informácie dodávané spolu po**č**íta**č**om. **Ď**alšie informácie o overených postupoch nájdete na adrese www.dell.com/ regulatory\_compliance .

WARNING: Napájací adaptér funguje s elektrickými zásuvkami na celom svete. Elektrické konektory a rozvodky sa však v jednotlivých krajinách líšia. Používanie nekompatibilného kábla alebo nevhodné pripojenie kábla k elektrickej rozvodke alebo elektrickej zásuvke môže spôsobi**ť** požiar alebo poškodenie zariadenia.

CAUTION: Pri odpájaní kábla napájacieho adaptéra od po**č**íta**č**a uchopte zástr**č**ku, nie samotný kábel, a silno ju potiahnite, no s citom, aby ste predišli poškodeniu kábla. Pri navíjaní kábla napájacieho adaptéra zachovávajte uhol konektora na napájacom adaptéri, aby ste predišli poškodeniu kábla.

NOTE: Niektoré zariadenia nemusia tvoriť súčasť dodávky, ak ste si ich neobjednali.

1. Connect the AC adapter to the AC adapter connector on the computer and to the electrical outlet.

Ø

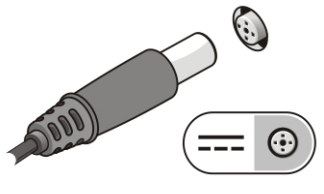

Figure 5. AC Adapter

2. Connect the network cable (optional).

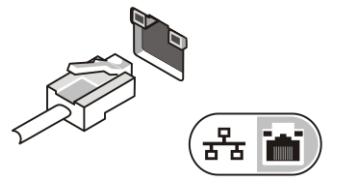

Figure 6. Network Connector

3. Connect USB devices, such as a mouse or keyboard (optional).

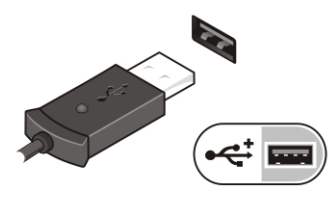

Figure 7. USB Connector

4. Open the computer display and press the power button to turn on the computer.

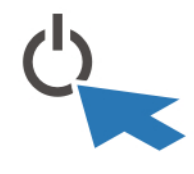

Figure 8. Power Button

NOTE: Odporúča sa, aby ste počítač pred inštalovaním kariet alebo jeho pripojením k dokovaciemu zariadeniu alebo inému externému zariadeniu, ako napr. tlačiarni, aspoň raz zapli a vypli.

## **Specifications**

NOTE: Ponuka sa môže líšiť podľa oblasti. Nasledujúce technické údaje obsahujú len informácie, ktorých dodanie s počítačom je požadované zákonom. Ďalšie informácie týkajúce sa konfigurácie počítača získate kliknutím na položku Štart → Pomoc a technická podpora. Potom vyberte možnosť zobrazenia informácií o počítači.

#### Power

Ű

Ø

AC adapter

Vostro 2420 / Vostro 2520 with integrated video card 65 W

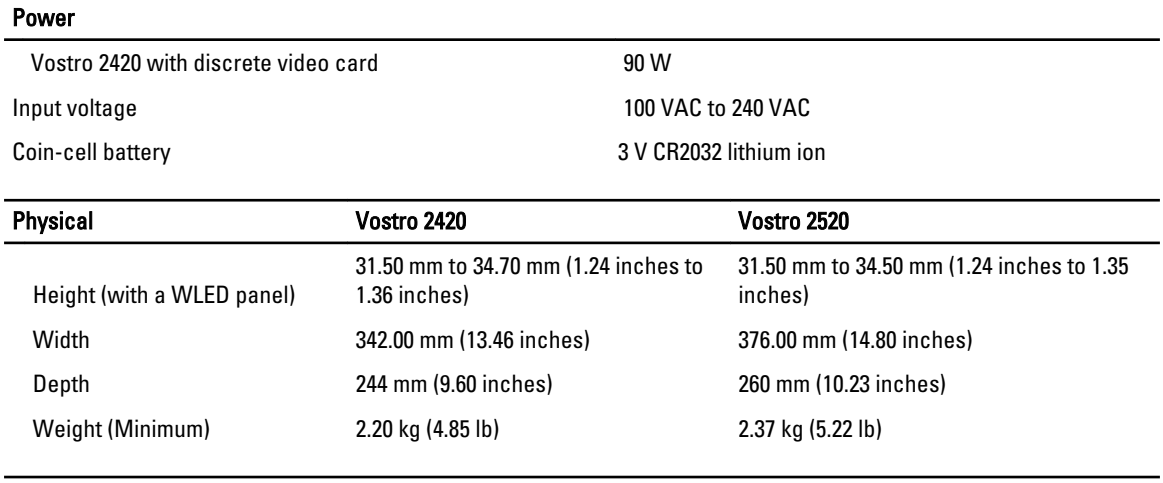

Environmental

Operating Temperature 0 °C to 35 °C (32 °F to 95 °F)

## H**ľ**adanie **ď**alších informácií a zdrojov

V dokumentoch s bezpečnostnými pokynmi a predpismi dodaných s počítačom a na stránke o súlade s predpismi na adrese www.dell.com/regulatory\_compliance nájdete ďalšie informácie o týchto témach:

- Osvedčené bezpečnostné postupy
- Zákonné osvedčenie
- Ergonómia

Na stránkach www.dell.com si prečítajte ďalšie informácie o týchto témach:

- Záruka
- Zmluvné podmienky (platí len pre USA)
- Licenčná zmluva s koncovým používateľom

Ďalšie informácie o produkte si nájdite na stránke support.dell.com/manuals.

## Information para NOM (únicamente para México)

The following information is provided on the device described in this document in compliance with the requirements of the official Mexican standards (NOM).

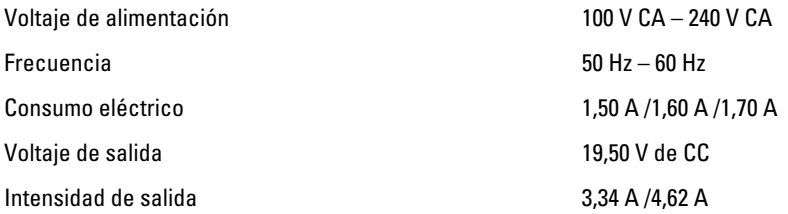

#### Informácie v tejto publikácii sa môžu zmeni**ť** bez upozornenia.

#### **©** 2012 Dell Inc. Všetky práva vyhradené.

Reprodukcia týchto materiálov akýmkoľvek spôsobom bez písomného súhlasu spoločnosti Dell Inc. je prísne zakázaná.

Ochranné známky v tomto texte: Dell™, logo DELL, Dell Precision™, Precision ON™, ExpressCharge™, Latitude™, Latitude ON™, OptiPlex™, Vostro™ a Wi-Fi Catcher™ sú ochrannými známkami spoločnosti Dell Inc. Intel®, Pentium®, Xeon®, Core™, Atom™, Centrino® a Celeron® sú registrovanými ochrannými známkami a ochrannými známkami spoločnosti Intel Corporation v USA a iných krajinách. AMD® je registrovaná ochranná známka a AMD Opteron™, AMD Phenom™, AMD Sempron™, AMD Athlon™, ATI Radeon™ a ATI FirePro™ sú ochranné známky spoločnosti Advanced Micro Devices, Inc. Microsoft®, Windows®, MS-DOS®, Windows Vista®, tlačidlo Štart Windows Vista a Office Outlook® sú buď ochranné známky alebo registrované ochranné známky spoločnosti Microsoft Corporation v USA a/alebo iných krajinách. Blu-ray Disc™ je ochranná známka, ktorú vlastní Blu-ray Disc Association (BDA) a je licencovaná pre používanie na diskoch a prehrávačoch. Slovná značka Bluetooth® je registrovaná ochranná známka, ktorú vlastní spoločnosť Bluetooth® SIG, Inc., a spoločnosť Dell Inc. túto značku používa v rámci licencie. Wi-Fi® je registrovaná ochranná známka spoločnosti Wireless Ethernet Compatibility Alliance, Inc.

Iné ochranné známky a obchodné názvy sa môžu v tejto publikácii používať ako odkazy na subjekty, ktoré si nárokujú tieto známky a názvy, alebo na ich produkty. Dell Inc. sa zrieka akýchkoľvek vlastníckych záujmov na iné ochranné známky a obchodné názvy ako svoje vlastné.